1. When in your e-mail, click on the e-mail with your pay stub and click the "…" *beside* the attachment:

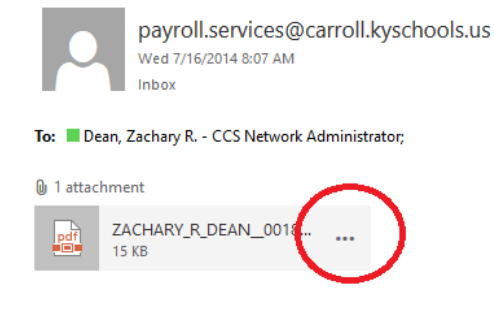

Dear ZACHARY R DEAN

Attached vou will find your Direct Deposit Notification for the paydate of

## 2. Then click "Download…"

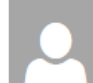

payroll.services@carroll.kyschools.us Wed 7/16/2014 8:07 AM Inbox

To: Dean, Zachary R. - CCS Network Administrator;

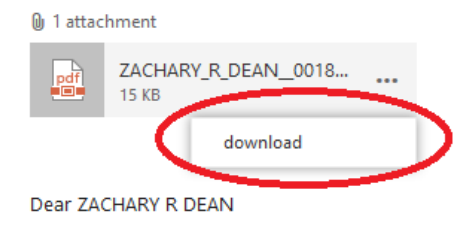

3. After clicking download, your browser should ask if you'd like to open or save the attachment, click open:

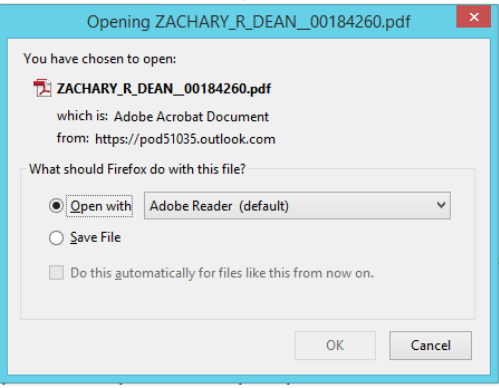

4. The PDF should then open in Adobe Reader:

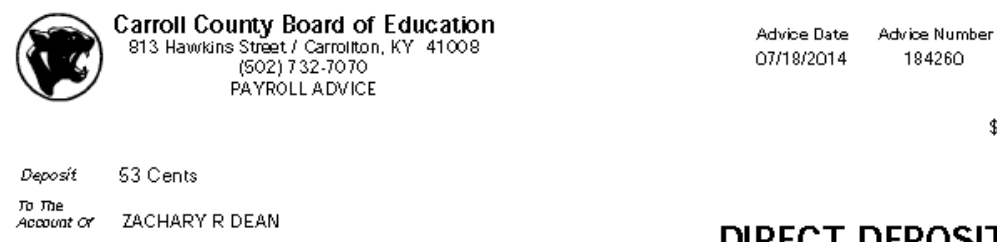

**DIRECT DEPOSIT NON-NEGOTIABLE** 

 $$.53$ 

If you continue to have issues, please put in a work order.